Available online at www.sciencedirect.com

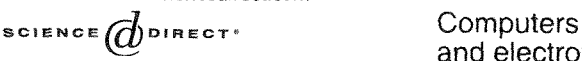

Computers and Electronics in Agriculture 49 (2005) 44-59<br>www.elsevier.com/locate/compag

and electronics<br>in agriculture

# A method for integrating multiple components in a decision support system

Donald Nute<sup>a,\*</sup>, Walter D. Potter<sup>a</sup>, Zhiyuan Cheng<sup>a</sup>, Mayukh Dass<sup>a</sup>, Astrid Glende<sup>a</sup>, Frederick Maierv<sup>a</sup>, Cy Routh<sup>a</sup>, Hajime Uchiyama<sup>a</sup>, Jin Wang  $^a$ , Sarah Witzig  $^a$ , Mark Twery  $^b$ , Peter Knopp  $^b$ , Scott  $\Gamma$ homasma  $^{\sf o},$  H. Michael Rauscher  $^{\sf c}$ 

<sup>a</sup> Artificial Intelligence Center, The University of Georgia, Athens, GA 30605, USA <sup>b</sup> Northeastern Research Station, USDA Forest Service, PO Box 968, Burlington, VT 05402-0968, USA <sup>c</sup> Creek Experimental Forest, Southern Research Station, USDA Forest Service, Asheville, NC, USA

#### **Abstract**

We present a flexible, extensible method for integrating multiple tools into a single large decision support system (DSS) using a forest ecosystem management DSS (NED-2) as an example. In our approach, a rich ontology for the target domain is developed and implemented in the internal data model for the DSS. Semi-autonomous agents control external components and communicate using a blackboard. We illustrate how this multi-agent approach with its blackboard architecture supports the expansion of a DSS (in this case,  $NED-2$ ) to incorporate new models and decision support tools as they become available. The exemplar NED-2 DSS developed using this method is a goal-driven DSS that integrates a sophisticated inventory system, treatment plan development, growth-and-yield models, wildlife models, fire risk models, knowledge based systems for goal satisfaction analysis, and a powerful report generation system

© 2005 Elsevier B.V. All rights reserved.

Keywords: Agents; Blackboard architecture; Ecosystem management; Decision support system; Knowledge based system; Regeneration; Fire risk analysis

\* Corresponding author. Tel.: +1 706 542 2823; fax: +1 706 542 2839.

*E-mail addresses: dnute@uga.edu (D. Nute), potter@cs.uga.edu (W.D. Potter), mtwery @fs.fed.us (M. Twery).* mrauscher@fs.fcd.us (H.M. Rauscher).

0168-1699/\$ - see front matter © 2005 Elsevier B.V. All rights reserved. doi:10.1016/j.compag.2005.02.007

# **1. Introduction**

A technical report issued by the USDA Forest Service (Mowrer, 1997). surveyed 24 decision support systems (DSSs) for ecosystem management developed in the government, academic, and private sectors in the United States. Twery (2004) considers these same DSSs along with an additional nine systems. Both authors emphasize the importance of integrating different kinds of software tools in constructing DSSs for ecosystem management. In his introduction to the earlier report, Mowrer wrote, "In natural resources, DSS's have evolved to encompass multi-component systems that include various combinations of simulation modeling, optimization techniques, heuristics and artificial intelligence techniques, geographic information systems (GIs), associated databases for calibration and execution, and user interface components (Stock and Rauscher, 1996). While each of these components considered individually may to some degree satisfy the loose interpretation of a DSS, in the current context they are considered as components of an integrated whole." (Mowrer, 1997, p. 2) Both of these surveys focus on the functionality of the various DSSs. Neither of them investigates the infrastructure necessasy to support this integration. In this paper, we will describe one promising approach for integrating multiple components into a single powerful DSS. While this approach is not limited to ecosystem management, it is domain specific in the sense that the architecture itself requires a large component that must be specific to the target domain for the DSS that is developed.

The method for developing DSSs with multiple components described in this paper was used to develop the NED-2 forest ecosystem management. To make the description of the method more concrete, we will use NED-2 as an extended example throughout the paper, and we will refer to our approach to integrating different decision support tools into a single DSS as the NED-2 approach. An essential feature of the NED-2 approach is that the underlying architecture of the DSS is *open,* meaning that it is designed to facilitate integration of new components later. A major part of this paper will describe how additional components were added to NED-2 after the initial prototype was completed. As we shall see, one requirement for this kind of openness is *modularity*. It should be possible to add new components without the need to make extensive revisions in every other part of the already existing system. We contend that ad *hoc* methods for integrating decision support tools do not meet this criterion. When a new component is added to a system created using ad *hnc* methods, a separate *ud hoc* solution will typically need to be found for each already existing component with which the new component will need to communicate. Only an architecture that allows each component to be developed so that it can communicate with any other existing or *future* component without modification can meet this goal. We will see how this is accomplished as we describe the NED-2 architecture and the process of adding new components to an existing version of NED-2.

The decision process inodeied in NED-2 is goal-driven and the goals that drive the process include timber, wildlife, forest health, fire risk management, water, and visual goals. NED-1 (Twery el al., 2000) grafted knowledge-based goal evaluation modules onto a C++ program for inventory management and report generation. The next step was to add components for creating and simulating silvicultural treatment plans. The NED-1 architecture did not easily support these enhancements.

The NED-2 architecture was developed with a few key design principles in mind, some of which were anticipated above. First, NED-2 users should be able to enter data and view outcomes using a single, simple interface regardless of how those outcomes are produced. Second, NED-2 should perform all conversions between the data formats used by different tools and models without user intervention. Third, NED-2 should have an open architecture that allows additional third-party components to be added to the system without extensive revision of existing NED-2 code. Fourth, developers of new NED-2 components should not need to know bery much about how other components work. These design criteria resulted in three essential features of the NED-2 architecture. The first is a robust ontology that supports communication between NED-2 and a wide variety of forest management decision support tools. This ontology is implemented using both database and logic programming technologies. Second, NED-2 is an agent-based system in which semi-autonomous agents perform different tasks as parts of the overall decision process. Third, NED-2 agents coordinate their behaviors and communicate information using a blackboard architecture (Ni, 1989).

We described the NED-2 architecture and NED-2 version 0.2 in (Nute et al., 2002). A companion to this paper (Twery et al., 2005) describes NED-2 functionally from the point of view of the forest manager and includes several figures showing the interface. In this paper, we will discuss NED-2 version 0.6. The first part of the paper provides a more detailed description of the NED-2 architecture. An important claim for the NED-2 blackboard architecture is that it facilitates incorporation of new components. The evolution of NED-2 version 0.6 from NED-2 version 0.2 put this claim to the test. Without any changes in the underlying architecture, we have provided the forest manager with the ability to create and share knowledge bases of parameter settings for silbicultmal treatments, we have integrated new models for regeneration and fire risk analysis, and we have integrated GIS displays of the results of NED-2 analyses using the commercial product ArcMap. The second part of the paper will explain how these enhancements were accomplished.

# **2. Overview of the NED-2 architecture**

Wherever possible, NED-2 integrates already existing tools. So far, these include a Microsoft Access database, the Forest Vegetation Simulator (FVS) (Crookston, 1997), and ArcMap. For some tasks, including goal analysis, no appropriate tools were available and the NED developers had to construct the needed component. Whenever we integrate a thirdparty component, a NED-2 agent is developed that knows how touse that component. Where there is no available third-party component, the necessary functionality is built directly into the NED-2 agent.

A complex software system that integrates many components can have any number of architectures. One fundamental design question is whether control of the system will be centralized or distributed. *The NED architecture is distributed*. This was seen as the best choice for a system that allowed additional components of unanticipated kinds to be added later. NED-2 is a community of agents. each performing some specialized task. Another question is how the components will communicate with each other. Hierarchical models and other architectures where one agent sends requests or information directly to other agents require that agents have considerable knowledge of what other agents do and of

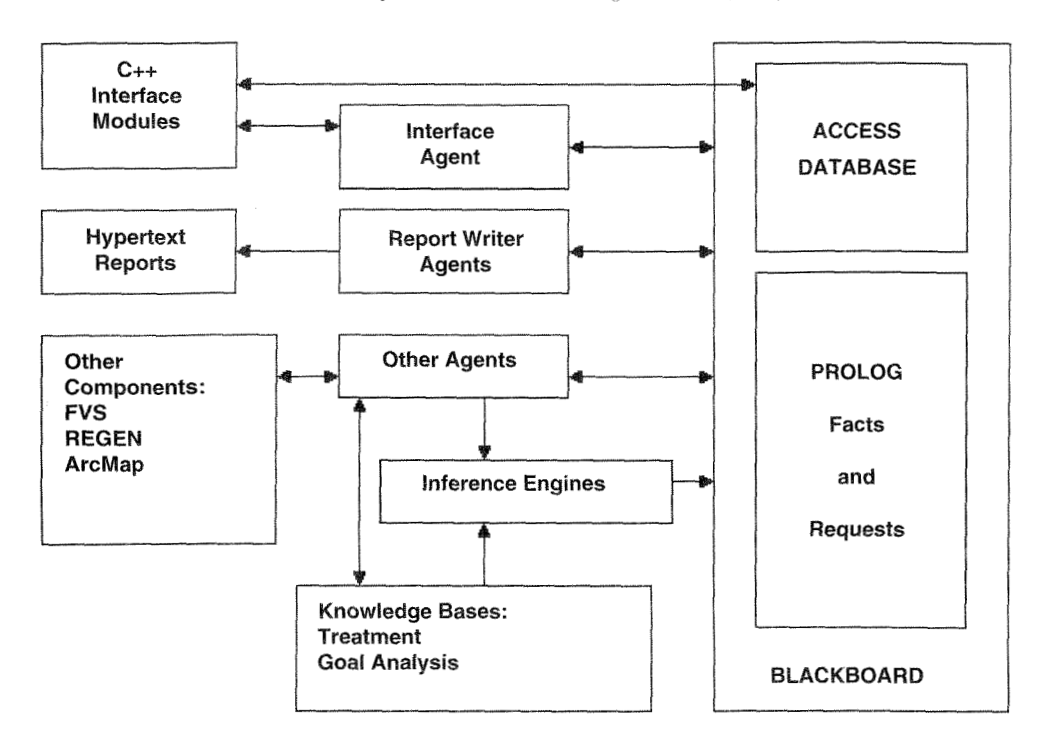

Fig. 1. A chart of the major components in the NED-2 blackboard architecture.

what information they need to perform their tasks. NED-2 *uses a blackboard architecture.*  With this approach, all information and requests for tasks to be performed are placed on a blackboard where all agents can view them. This approach minimizes the amount of knowledge each agent must have about other agents in the system. Fig. 1 illustrates the NED-2 architecture.

The NED-2 blackboard system and all of the NED-2 agents are implemented in WIN-Prolop 4.300. a commercial implementation of the logic programming language Prolog (LPA, 2002). ProData, an extension of Prolog to support access to an external database using SQL queries, is used to integrate a Microsoft Access database into the NED-2 blackboard. Most of the NED-2 user interface and the codes for computing basal area, volume, and other values are developed as Dynamic Link Libraries (DLLs) in Microsoft Visual  $C++$ . Different Prolog agents call functions in these DLLs as appropriate, but a single Prolog interface agent handles most of the communication between NED-2 and the user through the C++ interface.

## **3. The NED-2 ontology and internal data model**

There are specialized tools such as DAML (Hendler and McGuinness. 2000) for representing ontologies. However, the ultimate purpose of an ontology is to provide a system with the ability to represent domain knowledge and to utilize information and knowledge about

the domain. We have adopted a less abstract and more practically motivated method for representing the NED-2 ontology. The ontology for NED-2 is incorporated into the design of the NED-2 database and the design of a set of Prolog clauses that store temporary information during a NED-2 session. To communicate with a variety of external components, to represent a forest over time, to evaluate a potentially large set of management goals, and to generate all the reports that a manager might require, NED-2 requires a robust ontology and internal data model.

A management unit is divided into stands. Database tables were designed to hold permanent information about the management unit and the stands such as location, size, and physical characteristics. Management goals must be coordinated with knowledge bases for evaluating whether aparticular goal has been satisfied. So the set of available goals is limited to those included in the database in a goals table. New goals can be added to the system by entering the goal in the goals table and adding rules for evaluating the goal to the knowledge base. There is also a table that includes necessary infornution about all the different reports NED-2 can generate. There will be a goal report for each goal in the system. Currently the goals table includes timber. wildlife, water, ecology, and visual goals. Fire management goals are under development.

Neither the management unit nor the stand is static. So most information about stands is stored as snapshots that represent the stand at a point in time under a particular treatment regime. The initial snapshot for each stand represents a year when inventory was taken for at least one plot in the stand. Each snapshot includes a set of observations for the overstory, understory, and groundcover component of the stand. These include individual tree data for the overstory and understory, and additional information for the understory and the ground layers concerning the presence of ponds, rocky areas, coarse woody debris, etc.

All plans are developed from a common baseline year. If inventory has not been taken on every stand during the baseline year, then simulated data are generated for that stand using a growth simulator. To generate the baseline and to simulate treatment plans later, a simulation model must be chosen for each stand. The user selects treatments from a preestablished list and either accepts default parameters or enters his own parameters for each treatment. The user's treatment definitions are stored in a knowledge base and in a treatment table in the database.

The user develops one or more treatment scenarios for the management unit, specifying both silvicultural and non-silvicultural treatments and the years they are to be applied. This information is stored in a [Scenarios] and a 1Scenarios-design] table in the database. When a plan is simulated, NED-2 will generate pre- and post-treatment snapshots for each year that a treatment has been specified. Each snapshot is represented in the database by a snapshot number. This coordinates the snapshot observations with the treatment entry in the plan or scenario.

Facts are stored temporarily on the blackboard as Prolog clauses. Persistent information is stored in the database or in ProIog knowledge bases. Facts on the blackboard are represented as Attribute-Object-Value triples. The Attribute in an AOV triple is always represented as a simple "atom", but the Object and the Value can be complex. For example, in the triple represented by the Prolog clause

 $tpa([snapshot(17),species(oak), size(6)], 24)$ 

the Attribute is tpa (trees per acre) the Object is [snapshot(17), species(oak), size(6)] (6-in. oaks in snapshot  $17$ ), and the value is 24, indicating that there are 24 6-in. oaks per acre in snapshot 17, while in the triple represented by the Prolog clause

## goal([balance\_size\_classes],[[21,0.0],[22,0.4],[23,1.0]])

the Attribute is goal (meaning that a goal is satisfied) the Object is balance-size-classes, and the Value is [2 **1,0.0],[22.0.4],[23,1.0]],** indicating that the goal of balancing size classes is satisfied by snapshot 21 with confidence 0, snapshot 22 with confidence 0.4, and snapshot  $23$ with confidence 1. Objects are always indicated by a list of identifiers. In the first example. the attribute is trees per acre; here the object is complex (6-in. oaks in snapshot 17) but the Value is simple (24). In the second example, the attribute is goal satisfaction; now the object is simple (a timber goal: balancing size classes) but the value is complex (a list of snapshots together with the confidence that each snapshot satisfies the goal.)

The NED-2 ontology and internal data model must be robust enough to support exchange of information with all external components integrated into the NED-2 system. The structure of the database and of the Prolog facts on the blackboard provides the concepts of the ontology. We also need to establish critical relations between these concepts. These are provided partly by knowledge bases of rules relating the concepts and partly by utilities that calculate the values of certain attributes from the values of other attributes. These knowledge bases and utilities may be accessed by any NED-2 agent that needs them.

Finally, part of the ontology of the NED-2 system is stored in meta-knowledge bases that describe the structure of the XED-2 database including relations between information in different tables. The function of these meta-knowledge bases is described in the next section.

## 4. The NED-2 blackboard/database integration

When a user opens a NED-2 working file containing an inventory, goals, treatment definitions, and plans. this database becomes an integral part of the NED-2 blackboard, not physically but conceptually. Any NED-2 agent may access a fact from the blackboard using the Prolog query

## known(Attribute(Object, Value))

whether that fact is stored as a Prolog clause or as a record or set of records in the database. To achieve this transparent integration, the blackboard must be an active set of procedures rather than just a static set of facts. These procedures analyze the request for information to determine how the request may be satisfied. First, the system looks to see if there is a corresponding Prolog fact. If not, then the system determines whether or not the information is stored in the database. To do this. the system must consult a meta-knowledge base regarding the structure of the NED-2 database. This may require performing joins across several tables. For example, the query

?- known(ba([stand(17), plan('Maximize Timber'), year(2023)], BA)).

asks what the basal area of stand 17 will be in *2023* if we implement the plan called 'Maximize Timber'. The blackboard will look in the [Scenarios] table to find the scenario number for the 'Maximize Timber'plan. Then it will look in the [Scenarios\_design] table to find the snapshot number corresponding to that plan for stand 17 and year *2023.* Then it will look in the [Treatment\_measurements] table to find the basal area for that snapshot, which will have been calculated from values in the [Overstory-obs] table when the plan was simulated. A11 of this will occur automatically without user involvement. The developer building a new NED-2 agent does not need to know the underlying structure of the database that supports the NED-2 ontology in order to formulate a query because the blackboard knows this. The knowledge is provided by the meta-knowledge base.

Updating knowledge on the blackboard is more complex. Any agent can put temporary data on the blackboard as a Prolog clause, but only certain agents may update persistent information *in* the database. These include the interface agent, the treatment development agent, and the simulation agent all described below. These agents construct specific SQL queries for database update. So these agents must have specific knowledge of the database and its relationship to the NED-2 ontology. For more details on integrating the database with the Prolog blackboard {see Maier. *2002:* Maier et al., *2002).* 

Requests are also stored on rhe blackboard as Prolog clauses. Requests can be as simple as

request(interface).

or as complex as

request(fana1y sisi' **Wildlife',[american-goldfinch,** cedar-waxwing . northern\_flying\_squirrel], [inventory, baseline]), analysis('Timber', [cubic\_foot], [inventory, baseline]) arcview(,[american\_goldfinch, cedar\_waxwing, northern\_flying\_squirrel, cubic-foot], [inventory, baseline]. 'mystandmap.shp')])

The first example simply requests that the interface dialogs be enabled. This is the request that initiates interaction with the user when NED-2 starts. The second request is actually a plan of action including several component requests: analyze the inventory and baseline data to see whether habitat is available for the American goldfinch, the cedar waxwing, and the northern flying squirrel; analyze the inventory and baseline data to see whether the goal of focusing timber production on cubic foot production is satisfied; and display the results of this analysis on a map defined in the shape file mystandmap.shp. Different agents bill satisfy these requests as explained below.

#### **5. Adding a treatments definition editor to NED-2**

Treatment plans are developed in NED-2 using a spreadsheet dialog box. Rows in the spreadsheet represent stands in the management unit and columns represent years. The plan begins with a single column for the baseline year and the user adds additional years to the plan as needed. By double-clicking on a cell in the spreadsheet, the user can call up a treatment selection dialog. Multiple treatments can be entered in a plan for a single stand and year. The planning module. part ot the NED-2 C++ user interface, includes plan integrity

51

checks. If treatments are entered that would invalidate later treatments already entered for that stand, the later treatments are removed from the plan. Plans can be stored, edited, and copied for alteration. Every treatment in a plan is represented in the NED-2 internal data model as a row of values in the [Scenario-designs] table. The keys for this table are the plan or SCENARIO number, the STAND number, and a SEQUENCE number representing the position of that treatment in the sequence of treatments defining the plan for that stand. For every cell in the plan spreadsheet except the baseline cells, there is an implicit growth treatment that occurs before any other treatments. So a stand is grown for the appropriate number of years before any other treatments are applied to it.

In NED-2 version 0.2, only five treatments are available: clearcutting and light and heavy thinning from above and below using basal area. Residual basal areas and other parameters for these treatments are 'hard-wired' in the simulation agent. Basic information about these five treatments is stored in a [Treatments] table in every NED-2 working file. When the user requests plan simulation, the NED-2 C++ interface passes a message to the Prolog interface agent. The interface agent puts a request for simulation on the blackboard and suspends the currently active interface module. The simulation agent then responds to the request by simulating every treatment (including growth treatments) in every plan the user has saved for every stand in the management unit. This arrangement was adequate for developing and testing the original simulation agent, but we need more flexibility in the treatments that can be used in plans and in the way plans are simulated.

The first requirement was a method for including more treatments in NED-2. We also wanted to allow users to modify the parameters for any treatments that were already included in NED-2. The process for adding treatment definitions to NED-2 involved four steps. First, we designed the format for a treatments knowledge base to hold a user's treatment specifications. Second, we developed the user dialogs to allow the user to review and edit the specifications for treatments. Third we developed a new NED-2 agent that operates the treatment definition editor and creates the user's treatments knowledge base. Fourth, we made necessary changes in the simulation agent and the  $C++$  planning module.

We began by creating a default treatments knowledge base that includes a library of standard treatments together with default parameter settings for these treatments. This knowledge base contains a set of Prolog clauses with the following form:

def\_treatment(fvs(-), 'Clearcut', '5-clearcut-2.bmp', ", clearcut, [[keyword(thindbh), field $(2, 'Minimum DBH', '1.0'),$ field(3,'Maximum DBH'.'999.0'), field(4,'Cutting Efficiency',' 1.0'), field(5,'Species','ALL'), field(6,'Residual TPA','0'), field(7.'Residual BA','O')]]).

The first argument in each of these clauses gives the simulation model for which the treatment is defined. In this case, the default treatment definition applies to both the northeastern and southern variants of the Forest Vegetation Simulator (fvs(ne) and fvs(sn)). The second argument is the name of the treatment, the third is an icon that will be used to

represent the treatment in the planning spreadsheet, and the fourth is a description of the treatment. The user can modify these values using the treatments editor. The fifth argument indicates the treatment type; this argument is internal to NED-2 and cannot be altered by the user. Finally, we get a list of values including the keyvrords wed by FVS to descrlbe the treatment together with a list of parameters and values the simulator will use to implement the treatment. Here we have defined a clearcut as a thinning based on the diameter (dbh) of the trees to be cut where we will cut all trees of all species regardless of dbh with a cutting efficiency of 1.0 leaving no residual basal area and no residual trees per acre.

After the knowledge base of default treatments had been constructed, the treatments editor was designed. This is a series of dialogs written in WIN-Prolog 4.300. We used Prolog rather than C++ for this part of the NED-2 interface because the treatments editor would need to interpret Prolog clauses, build dialog boxes at run time based on the information in these Prolog clauses, and then modify the Prolog clauses in response to user actions.

When the user is building a treatment plan, he cannot directly access the treatments definitions in the default treatments knowledge base. No treatments are atallable for the users to use in plan development until they builds their own treatments knowledge base or loads a treatments knowledge base that was created and saved previously. Minimally, the user must pick the default treatments he wants to use in their plans and move them into their own treatments knowledge base together with the default parameter settings for the selected treatments.

The first dialog box for the treatments editor allows the user to select a simulation model and starts a new treatments knowledge base or selects an existing treatments knowledge base to edit. The user then selects one of the default treatments to add to their knowledge base. The editor creates a new dialog box in which the user can review fixed parameters and edit modifiable parameters for the treatment he has selected. The user can always change the name and icon for the treatment and can enter a brief description for the treatment. Which parameters can be modified will depend on the knowledge of the different treatment types built into the editor. For example, in a clearcut none of the parameters can be altered. However, for an actual thinning based on tree diameter (dbh), the user would be able to determine the minimum and maximum dbh for removal, the species to remove, and other parameters for the treatment.

When the user has finished building a treatments knowledge base, it can be saved under any file name. The primary difference between the default treatments knowledge base and users' treatments knowledge bases is that the predicate def\_treatments is used in the default knowledge base while the predicate treatments is used in user treatments knowledge bases. Once saved, a user's treatments knowledge base is available to use in as many NED-2. projects as they wants, and they can share their treatments knowledge base with other users.

Next we built a treatments definitions agent that includes all the code for the treatments editor plus additional Prolog code needed to integrate this agent with the rest of NED-2. Since the user must now create or select a treatments knowledge base before developing treatment plans, we added a function to the treatments definitions agent to do this. In NED-2 version 0.2, there was a static [Treatments] table in every NED-2 working file that told the C++ planning module which treatments were available to use in plans. This table is now dynamic. When the user selects a treatments knowledge base, the treatments agent builds the [Treatments] table in the current NED-2 working file. This table includes treatment names,

icons, user descriptions, and types. It also includes the simulation model for each defined treatment. It does not contain any information about keywords used to control the simulator or treatment parameters since the planning module will never use this information.

## **6, Adding a** *regeneration* **model** *to* **XED-2**

REGEX (Boucugnani et dl., 2003) is an implementation of a regeneration model based on Loftis' work (Loftis. 1989, 1990). The model uses data for both the understory and overstory of a stand preceding the regeneration-triggering event to predict regeneration. A REGEN knowledge base contains functions used to compute the competitive ranking of both stump sprouts and seedlings for different species, and these rankings are used stochastically to select the winners during the regeneration process. Different knowledge bases can be developed by regeneration experts to represent different geographical or ecological regions. The regeneration model was implemented as a Prolog inference engine with an Excel user interface. Our goal was to integrate the REGEN inference engine into NED-2.

We expanded the functionality of the NED-2 simulation agent to incorporate REGEN. The simulation agent knows how to use two variants of the Forest Vegetation Simulator (FVS). These are independent programs that read two input files, one containing stand inventory data and the other containing a script that controls the simulation. As the simulation programs sun, they output files containing simulated tree data and cut lists for treatments. Regeneration models are included in the FVS variants. If the user decides to use the Loftis regeneration model instead of the regeneration model built into one of the FVS variants, then the simulation agent must *interleave* the growth model it is using (an FVS variant) with the Loftis regeneration model.

The NED-2 C++ planning module was modified so that the user can specify for each plan which growth model and which regeneration model should be used for each stand. To use REGEN, the user must select one of the REGEN species competition knowledge bases. When the simulation agent identifies a treatment that will trigger regeneration for a stand where the user has selected REGEN as the regeneration model, it passes to the REGEN inference engine the snapshot number for the real or simulated tree data preceding the treatment, the REGEN knouledge base to be used in the simulation, and a snapshot number where the results of the simulation are to be written. After REGEN completes the simulated regeneration, the simulation agent continues with any further simulation tasks. The entire process is illustrated in Fig. 2.

### **7, Adding a fire risk** *analysis* **model** *to* **NED-2**

The fire risk analysis model for NED-2 is based upon separate wildlands (Hemel, 2003) and urban interface (Long, 2003) models. The first step was to determine what variables were needed to support these models and then add these to the NED-2 internal data model. We added a new dialog to the  $C_{++}$  inventory module to collect and store the information we needed about structures on the management unit, and a [Buildings] table to the NED-2 working file the store the new information. We also added a variable for litter depth to

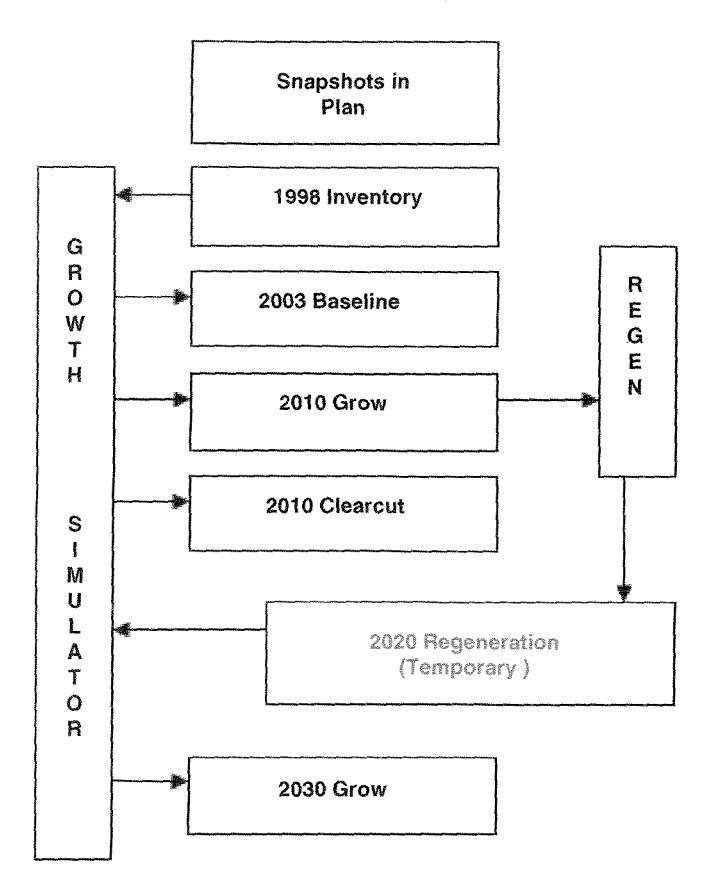

Fig. 2. Interaction of the growth and regeneration models during plan simulation.

the understory observations section of the NED-2 working file. We made corresponding changes in the NED Variables database and ran the program we use to generate the meraknowledge bases the NED-2 blackboard handler uses to integrate the Prolog and Access parts of the blackboard. Next, we developed rules to determine the fire risk analysis for a stand based upon our models. (There are interesting issues in knowledge acquisition we could discuss here, but they exceed the scope of this paper.)

A NED-2 fire risk agent was developed. This agent responds to requests for fire risk analysis by calling the appropriate NED-2 inference engine with a set of goals that includes information about which snapshots (representing actual inventory, the baseline year, or a specific year in a treatment plan the user has created) are to be analyzed. The results of this analysis are placed on the blackboard by the inference engine. If the user has requested a set of reports that includes a fire risk analysis, the fire risk agent reads the results of the analysis from the blackboard, writes the report as an HTML file, removes the results of the analysis from the blackboard, and puts the name of the fire risk analysis report on the blackboard where it can later be found by another agent that creates a top-level HTML file for the set of reports and sends it to the default Web browser. If the user has requested that the results

of the analysis be displayed on a map of the management unit, the fire risk agent leaves the results on the blackboard where the GIS agent described below can fine them.

## **8. Adding GIS to NED-2**

The NED-2 simulation agent prepares input files for an external simulation program, and then executes that program. The NED-2 GIs agent works much the same way except that the external simulation program is replaced by an ArcMap project.

We wanted to be able to paint a map of the management unit to show the values of different variables for each stand. For example. we might display forest type, basal area, or percentage of overstory coverage. We also wanted to be able to color a map to show which stands satisfy some goal. Furthermore, we wanted our map to have layers representing different years for the same plan or different plans for the same year.

The first step was to design a database that would contain the information an ArcMap project would need to accomplish our goal. Since NED-2 already uses an Access database as the NED-2 working file, we decided to store this information in a separate Access database with a name determined by the user. (This would allow the user to access the data in ArcMap later without first starting up NED-2.) Then we created code in the Visual Basic Application language (VBA) that told our ArcMap project what to do when it was executed. The VBA code looks to see if a temporary file with a special name exists. If it does, then the code reads this file to get a name of an Access database and an ArcMap shape file. It merges the data in these two files to create the data file that will be used to drive the ArcMap displays. (If the ArcMap project does not find a file containing the names of an Access database and a shape file, it prompts the user for the database and the shape file.) Finally, we included VBA code that allows the user to select the variable or goal to be used to color the maps. While ArcMap is running, the user can switch between any of the variables or goals that are included in the database. The user can also switch between layers in the usual way to change the year or the treatment plan the map represents.

Once we had designed the ArcMap project and the database that would drive it, we developed the NED-2 agent that mould create the database for the ArcMap display and then execute the ArcMap project. This CIS agent performs the final step in a series of steps that are planned by a special NED-2 planning agent. When the user requests a CIS display, this planning agent responds to the request and asks whether the user wants to display information for real inventory. for the baseline year, for all the years included in a treatment plan, or for a11 treatment plans for a specific year. The user is also asked which variables and goals he wants to display. The planning agent prepares a list of requests corresponding to the user's answers and puts them on the blackboard. The different goal analysis agents perform the goal analysis and put the results on the blackboard. Then the GIS agent takes the results of the goal analysis off the blackboard and puts these, together with the values for the variables the user selected, into the special Access database. It then writes the command file contaming the name of the Access database and the name of the shape file the user has entered previously as part of the management unit information. Finally, the GIS agent executes the NED-2/ArcMap project. The NED-2 interface agent re-activates the NED-2 C++ interface, and the user can switch between NED-2 and the ArcMap display.

# **9. Activating the new NED-2 functions**

The final step in adding any new function to NED-2 is to make a few changes to the NED-2 interface agent. First, we add the names of any new files that contain the code for any new agents or utilities to the list of files that NED-2 loads at start-up. Next, we modify the user interface so the user can access the new function. The primary NED-2 interface is a full-screen window that is divided into several window 'panes'. The A-pane is a region in the upper left corner of the screen that always displays an outline of the NED-2 decision process. At stxt-up, Prolog loads all of the Dynamic Link Libraries (DLLs) that make up the C++ user interface. It actives one of these, the home module for the NED-2 user interface, and gives it the information it needs to build the contents of the A-pane. Whenever a user clicks on an item in the A-pane, the currently active C++ interface module sends the Prolog interface agent a message that tells it which item was selected. The interface agent then consults a knowledge base to determine what action to take. To activate a new function to NED-2, we must also modify this knowledge base. As an example, we added 'Define Treatment Sets' and 'Select Treatment Set' under 'Planning' in the outline displayed in the A-pane. Then we added two rules to the knowledge base for the interface agent: one telling the interface agent to add a treatments-edit request to the blackboard when the user clicks 'Define Treatment Sets' and another telling the interface agent to add a treatments-select request to the blackboard when the user clicks 'Select Treatment Set'.

## **10. NED-2 expandability**

Integrating several decision support tools into a single DSS like NED-2 has been challenging. The two foundations for this integration are the rich NED-2 ontology and internal data model, and the distributed control using autonomous agents and a blackboard architecture. The ontology and data model make it possible to develop semantics for the data formats and control structures of external models. Programmers developing different NED-2 agents can also depend on a stable model for the information those agents will use in performing their tasks.

The expandability of NED-2 was not really tested in developing NED-2 version 0.2 (Nute et al., 2002). The initial functions included in NED-2 uere integrated into this version all at the same time. Subsequent versions leading up to and including the current NED-2 version 0.6 have required us to add new agents and new models to an already existing, stable system. The capability to build knowledge bases representing different sets of treatment parameters, the fire risk analysis model, and the GIs capability were all added by building new NED-2 agents. A new regeneration model was added by expanding the scope of the already existing NED-2 simulation agent. These additions also required us to enhance the NED-2 data model and the modular C++ interface. In each case, the new components were developed and the changes nere made in a few existing components without destabilizing the overall system. The blackboard system continued to provide communication between the new and old components. When it was necessary to enhance the NED-2 data model, already existing auxiliary programs were used to regenerate the meta-knowledge about the structure of the NED-2 working file that the blackboard system needs to integrate the Prolog